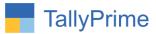

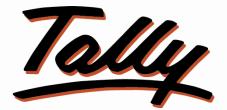

# POWER OF SIMPLICITY

# Print Party Aadhaar Number in Invoice -1.0

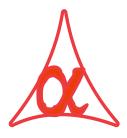

# Alpha Automation Pvt. Ltd.

#### **Head Office**

104-The Grand Apurva, Nr. Hotel Fortune Palace,

Nr. Digjam Circle, Airport Road - JAMNAGAR - Gujarat (India)

Phone No.: +91-288-2713956/57/58, 9023726215/16/17, 9099908115, 9825036442

Email : mail@aaplautomation.com

#### **Branch Office**

| Rajkot | : | 807-Dhanrajni Complex, Nr. Hotel Imperial Palace, Dr. |
|--------|---|-------------------------------------------------------|
| -      |   | Yagnik Road, RAJKOT (Gujarat).                        |

**Gandhidham** : 92-GMA Building, 2nd Floor, Plot No. -297, Sector-12B. GANDHIDHAM (Gujarat)

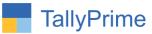

© 2020 Alpha Automation Pvt. Ltd. All rights reserved.

Tally, Tally 9, Tally.9, Tally.ERP, Tally.ERP 9, Shoper, Shoper 9, Shoper POS, Shoper HO, Shoper 9 POS, Shoper 9 HO, Tally Developer, Tally. Server 9, Tally Developer, Tally. Developer 9, Tally.NET, Tally Development Environment, Tally Prime, TallyPrimeDeveloper, Tally Prime Server, Tally Extender, Tally Integrator, Tally Integrated Network, Tally Service Partner, Tally Academy & Power of Simplicity are either registered trademarks or trademarks of Tally Solutions Pvt. Ltd. in India and/or other countries. All other trademarks are properties of their respective owners. Version: Alpha Automation Pvt. Ltd. / Print Party Aadhaar Number in Invoice /1.0/ June -2022

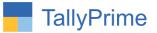

# Print Party Aadhaar Number in Invoice -1.0

# Introduction

This add-on facilitates the user to print party Aadhaar number in invoice. User can enter Aadhaar number in ledger Master. This add-On Prints Aadhar Number in sales, sales order, purchase, purchase order, delivery note, receipt note, material in and material out voucher types.

## **Benefits:**

• Useful when Person's Id Number is required to print in Invoice for future reference.

## What's New?

• Compatible with Tally Prime

**Important!** Take back up of your company data before activating the Add-on.

Once you try/purchase an Add-on, follow the steps below to configure the Add-on and use it.

#### Installation

- 1. Copy the TCP file in TallyPrime Folder.
- 2. Gateway of Tally → F1 (Help) → TDL & Add-on → F4 (Manage Local TDL) → Select Yes in Load TDL on Startup and give the file name of TCP File. After pressing the Enter Key will show TDL Status which should be as Loaded.

#### System requirements

No additional hardware / software infrastructure is required for executing and operation this applications module.

Print Party Aadhaar Number in Invoice – 1.0

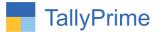

#### 1. Activate the Add-on.

### For Tally Prime Release 1.0

Go to Gateway of Tally  $\rightarrow$  F1: Help  $\rightarrow$  TDL & Add-On  $\rightarrow$  F6: Add-On Features. Alternatively, you may press CTRL + ALT + T from any menu to open TDL Management report and then press F6: Add-On Features

Set "Yes" to the option "Enable Party Aadhar Number Entry & Print?"

Add-On Features

Enable Party Aadhaar Number Entry & Print? Yes

Accept ?

Yes or No

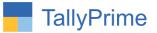

# **Detailed User Guide:**

1. Gateway of Tally  $\rightarrow$  Alter  $\rightarrow$  Ledger  $\rightarrow$  Select any Ledger and Enter Aadhar number.

| TallyPrime<br>GOLD                                                                                                    | MANAGE<br>K: Company | Y: Data                                                                     | Z: Exchange     | G: Go To                                                                                                    | O: Imp                                                                                                    | ort E: Export         |
|----------------------------------------------------------------------------------------------------|----------------------|-----------------------------------------------------------------------------|-----------------|----------------------------------------------------------------------------------------------------|----------------------------------------------------------------------------------------------------|-----------------------|
| Ledger Alteration                                                                                                    |                      | _                                                                           |                 | Alpha Infotech                                                                                                    | <u></u>                                                                                                    |                       |
| -                                                                                                    | Ilpha Automation P   | vt Ltd.                                                                     |                 |                                                                                                    |                                                                                                    | Total Opening Balance |
|                                                                                                    |                      |                                                                             | •.              | Mailing Details                                                                                                    |                                                                                                    |                       |
| Under<br>Maintain balances bill-by-bill<br>Default credit period<br>Check for credit days during voucher en<br>Inventory values are affected |                      | : Jamnagar D<br>(Sundry Deb<br>: Yes<br>: 10 Days<br>er entry : Yes<br>: No |                 | Name<br>Address<br>State<br>Country<br>Pincode<br>Mobile no.<br>Provide Contact Details<br>Set/alter multiple mailing details<br>Banking Details<br>Provide bank details | : Alpha Automation Pvt Ltd.<br>807, Dhan Rajni Complex,<br>Nr.Hotel Imperial Palace,<br>Dr.Yagnik Road, Rajkot - 36<br>Gujarat<br>India<br>9023726217<br>No<br>No | 0 001                 |
|                                                                                                    |                      |                                                                             |                 | Tax Registration Details<br>PAN/IT No.                                                                                                    | : AAECA6673L                                                                                                    |                       |
|                                                                                                    |                      |                                                                             |                 | Aadhaar No.                                                                                                    | XXXX XXXX 159                                                                                                    |                       |
|                                                                                                    |                      |                                                                             |                 | Registration type                                                                                                    | Regular                                                                                                    | -                     |
|                                                                                                    |                      |                                                                             |                 | GSTIN/UIN                                                                                                    | 24AAECA6673L1ZE                                                                                                    |                       |
|                                                                                                    |                      |                                                                             |                 | Set/Alter GST details                                                                                                    | : <b>No</b>                                                                                                    |                       |
|                                                                                                    |                      |                                                                             | Opening Balance | ( on 1-Apr-20) :                                                                                                    |                                                                                                    |                       |
| Q: Quit                                                                                                    |                      |                                                                             | A: Accept       |                                                                                                    | D: Delete                                                                                                    |                       |

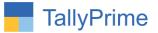

# 2. Gateway of Tally $\rightarrow$ Alter $\rightarrow$ Ledger $\rightarrow$ Voucher type $\rightarrow$ sales

Set "**yes** "as print Aadhaar Number

| GOLD K: Company Y                             | : Data    | Z: Exchange      | G: Go To      |                    | O: Import | E: Export |  |  |
|-----------------------------------------------|-----------|------------------|---------------|--------------------|-----------|-----------|--|--|
| Voucher Type Alteration                       |           |                  | Alpha Infoted | h                  |           |           |  |  |
| Name : <b>Sales</b><br>(alias) :              |           |                  |               |                    |           |           |  |  |
| General                                       |           |                  |               | nting              | Name      | of Class  |  |  |
| Select type of voucher                        | Sales     | Print voucher a  |               | : No               |           |           |  |  |
| Abbreviation                                  | : Sale    | Print Aadhaar I  | vumber        | ? Yes              |           |           |  |  |
| Activate this Voucher Type                    | Yes       |                  |               |                    |           |           |  |  |
| Method of voucher numbering                   | Automatic | Use for POS in   | voicina       | : No               |           |           |  |  |
| Use advanced configuration                    | : No      | Default title to | 0             | :                  |           |           |  |  |
| Use effective dates for vouchers              | : No      | Default bank     |               | : • Not Applicable |           |           |  |  |
| Allow zero-valued transactions                | : No      | Default jurisdic | tion          | :                  |           |           |  |  |
| Allow narration in voucher                    | : Yes     | Set/alter decla  | ation         | : No               |           |           |  |  |
| Provide narrations for each ledger in voucher | : No      |                  |               |                    |           |           |  |  |
| Enable default accounting allocations         | : No      |                  |               |                    |           |           |  |  |
| Position Index in Reports                     | : 70      |                  |               |                    |           |           |  |  |
|                                               |           |                  |               |                    |           |           |  |  |
|                                               |           |                  |               |                    |           |           |  |  |
|                                               |           |                  |               |                    |           |           |  |  |
|                                               |           |                  |               |                    |           |           |  |  |
|                                               |           |                  |               |                    |           |           |  |  |

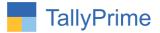

3. Prepare sales voucher as shown below.

| TallyPrime      | MANAGE                    |          |             |                  |           |             |                  |                 |
|-----------------|---------------------------|----------|-------------|------------------|-----------|-------------|------------------|-----------------|
| GOLD            | K: Company                | Y: Data  | Z: Exchange | <u>G</u> : Go To | O: Import | E: Export   | M: E-mail F      | P: Print        |
|                 | er Alteration (Secondary) |          |             | Alpha Infotech   |           |             |                  | ×               |
| Sales           | No. 7                     |          |             |                  |           |             |                  | 1-Apr-22        |
| Reference No    | 1                         | Date :   |             |                  |           |             |                  | Friday          |
| Party A/c name  | : Alpha Automation        | Pvt Ltd. |             |                  |           | Price Level | : • Not Applicat | le              |
| Current balance | 2,94,437.50 Dr            |          |             |                  |           |             |                  |                 |
| Sales ledger    | : Sales                   |          |             |                  |           |             |                  |                 |
| Current balance | : 80,05,16,160.00 Cr      |          |             |                  |           | 0           | D                |                 |
| Name of Item    |                           |          |             |                  |           | Quantity    | Rate per Disc %  | Amount          |
| Any Desk        |                           |          |             |                  |           | 2 Nos 14    | ,670.00 Nos      | 29,340.00       |
|                 |                           |          |             |                  |           |             |                  |                 |
| CGST            |                           |          |             |                  |           |             |                  | 2,640.60        |
| SGST            |                           |          |             |                  |           |             |                  | 2,640.60        |
|                 |                           |          |             |                  |           |             |                  |                 |
|                 |                           |          |             |                  |           |             |                  |                 |
|                 |                           |          |             |                  |           |             |                  |                 |
|                 |                           |          |             |                  |           |             |                  |                 |
|                 |                           |          |             |                  |           |             |                  |                 |
|                 |                           |          |             |                  |           |             |                  |                 |
|                 |                           |          |             |                  |           |             |                  |                 |
|                 |                           |          |             |                  |           |             |                  |                 |
|                 |                           |          |             |                  |           |             |                  |                 |
|                 |                           |          |             |                  |           |             |                  |                 |
|                 |                           |          |             |                  |           |             |                  |                 |
|                 |                           |          |             |                  |           |             |                  |                 |
|                 |                           |          |             |                  |           |             |                  |                 |
|                 |                           |          |             |                  |           |             |                  |                 |
|                 |                           |          |             |                  |           |             |                  |                 |
| Narration:      |                           |          |             |                  |           | 2 Nos       |                  | 34 621 20       |
| Narración.      |                           |          |             |                  |           | 2 1103      |                  | 34,621.20       |
|                 |                           |          |             |                  |           |             | Go to Set        | tings to activa |

4. Print (Alt + P) Set "YES" to the Option "Print Aadhaar no? "In print configuration

| Z: Exchar | ige                    | G: Go To        |     | Q            | <u>): Ir</u> |
|-----------|------------------------|-----------------|-----|--------------|--------------|
|           |                        | Alpha Infotech  |     |              |              |
|           | Pri                    | int Configurati | on  |              |              |
| 1-Apr-22  |                        |                 |     |              |              |
| List of C | onfigurations          |                 |     |              |              |
|           |                        |                 |     | Show More    |              |
| Voucher   | Details                |                 |     | 31100 101010 | -            |
| Print wi  | th AADHAAR No ?        |                 | Yes |              |              |
| Use Sir   | nple Invoice format    |                 | No  |              |              |
|           | ustomer's Seal and S   | ignature        | Yes |              |              |
| Show S    | erial No.              |                 | Yes |              |              |
| Show Q    |                        |                 | Yes |              |              |
|           | uantity with Alternate |                 | Yes |              |              |
|           | Alternate Unit in sepa | rate column     | Yes |              |              |
|           | ctual Quantity         |                 | No  |              |              |
| Show R    |                        |                 | Yes |              |              |
|           | iscount %              |                 | Yes |              |              |
|           | ill-wise details       |                 | No  |              |              |
|           | atch details           |                 | Yes |              | -            |
| Show G    | odown Name             |                 | No  |              |              |

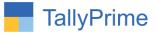

5. Print voucher and Aadhaar number of party is print in invoice as shown below.

| Т                    | allyPrime | 5         | MANAGE                      |                      |                           |             |                                                                                                    |           |     |           |           |        |       |      |
|----------------------|-----------|-----------|-----------------------------|----------------------|---------------------------|-------------|----------------------------------------------------------------------------------------------------|-----------|-----|-----------|-----------|--------|-------|------|
| 6                    | Ó D       |           | K: Compa                    | any Y:D              |                           |             | Z: Exchange                                                                                                    |           |     | G:        | Go To     | 11     |       |      |
|                      | 1         |           | 2 3                         | 4 5 6                | 7 8                       | 9           | 10 11                                                                                                    | 12 13     | 14  | 15        | 16        | 17     | 18 19 | 9 20 |
|                      | Ξ         |           |                             |                      |                           |             |                                                                                                    |           |     |           |           |        |       |      |
| 1 -                  | -         |           |                             |                      |                           | Tax Inv     | /oice                                                                                                    |           |     |           |           |        |       |      |
|                      | -         |           | ٨                           | Alpha Infotech       |                           |             | Invoice No.                                                                                                    |           | Da  | ted       |           |        |       |      |
| 2 -                  | -         |           | $\Lambda$                   | 102,The Grand Apurva | Complex, Nr. Dig          | jam Circle  | 7<br>Delivery Note                                                                                                    |           | 1-/ | Apr-22    | e of Pavi | mont   |       |      |
|                      | -         |           | $\sim$                      | State Name : Gu      | ace,Jamnag<br>iarat. Code | gar.<br>∶24 | Delivery Note                                                                                                    |           | 10  | Dave      | IS UIF ay | meni   |       |      |
| 3 -                  | Ē         | 1         | (m)                         | E-Mail:tdl@aapla     | auto mation.              | com         | Reference No                                                                                                    | . & Date. | Ot  | her Refe  | rences    |        |       |      |
|                      | 1         | _         | (5)11.1.3                   |                      |                           |             |                                                                                                    |           |     |           |           |        |       |      |
| 4 -                  | Ē         | BU        | yer (Bill to)<br>ba Automat | tion Pvt I td        |                           |             | Buyer's Order                                                                                                    | NO.       | Da  | ted       |           |        |       |      |
| 5 -                  | <u> </u>  | 80        | 7, Dhan Rajn                | i Complex, Nr.Hot    | el Imperial               | Palace,     | Dispatch Doc                                                                                                    | No.       | De  | livery N  | ote Date  |        |       |      |
|                      | -         | Dr        | Yaqnik Road                 | l, Rajkot - 360 001  | 50                        |             |                                                                                                    |           |     |           |           |        |       |      |
| 6 -                  |           | Aa<br>Sta | ate Name                    | : Gujarat, Code      | : 24                      |             | Dispatched th                                                                                                    | rough     | De  | stinatior | I         |        |       |      |
|                      | Ē         | Co        | ntact person                | Mr.Kapil Nago        | ri<br>22706.047           |             | Terms of Delivery                                                                                                    |           |     |           |           |        |       |      |
| 7 -                  | Ē         | E-I       | Mail                        | tdl2@aaplauto        | mation.con                | ı           | 2: Exchange G: Go To   10 11 12 13 14 15 16 17 18   Invoice No.   Delivery Note Mode/Terms of Payment   10 Dated 1-Apr-22   Delivery Note Mode/Terms of Payment 10 Days   Reference No. & Date. Other References 01   Buyer's Order No. Dated 01   Dispatch Doc No. Delivery Note Date 01   Dispatched through Destination 1   Terms of Delivery Vois 29,340.00   2 Nos 14,670.00 Nos 29,340.00   2,640.60 31,980.60 2,640.60 31,980.60 |           |     |           |           |        |       |      |
| 8 -                  | 1         |           |                             | 0.                   |                           |             |                                                                                                    |           |     |           |           |        |       |      |
|                      | -         |           |                             |                      |                           |             |                                                                                                    |           |     |           |           |        |       |      |
| 9 -                  |           |           |                             |                      |                           |             |                                                                                                    |           |     |           |           |        |       |      |
| 10 -                 |           | SI<br>No. | Descript                    | ion of Goods         | HSN/SAC                   | Part No     | . Quantity                                                                                                    | Rate      | per | Disc. %   | Amo       | ount   |       |      |
|                      | Ī         | 1         | Any Desk                    |                      | 997331                    |             | 2 Nos                                                                                                    | 14,670.00 | Nos |           | 29,       | 340.00 |       |      |
| 11 -                 | Ī         |           |                             |                      |                           |             |                                                                                                    |           |     |           |           |        |       |      |
| 12 -                 | Ξ         |           |                             | CGST                 |                           |             |                                                                                                    |           |     |           | 2,        | 640.60 |       |      |
| · .                  | -         |           |                             | SCST                 |                           |             |                                                                                                    |           |     |           | 31,       | 980.60 |       |      |
| 13 -                 |           |           |                             | 3031                 |                           |             |                                                                                                    |           |     |           | ۷,        | 040.00 |       |      |
| 14                   |           |           |                             |                      |                           |             |                                                                                                    |           |     |           |           |        |       |      |
| 14 -                 | Ξ         |           |                             |                      |                           |             |                                                                                                    |           |     |           |           |        |       |      |
| 14 -<br>15 -<br>16 - | <u> </u>  |           |                             |                      |                           |             |                                                                                                    |           |     |           |           |        |       |      |
|                      | -         |           |                             |                      |                           |             |                                                                                                    |           |     |           |           |        |       |      |
| 16 -                 | -         |           |                             |                      |                           |             |                                                                                                    |           |     |           |           |        |       |      |
|                      | -         |           |                             |                      |                           |             |                                                                                                    |           |     |           |           |        |       |      |
| 47                   | -         |           |                             |                      |                           |             |                                                                                                    |           |     |           |           |        |       |      |

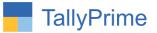

# FAQ

#### Which version/release of TallyPrime does the add-on support?

This add-on will work only from Tally Prime Release 1.0 onwards.

#### How will I get support for this add-on?

For functional any support requirements please do write to us on +91-288-2713956/57/58, +91mail@aaplautomation.com call us or at 9023726215/16/17, 9099908115, 9825036442.

# If I need some enhancements / changes to be incorporated for the add-on, whom should I contact?

Please to write to us on <u>mail@aaplautomation.com</u> with your additional requirements and we will revert to you in 24 hours.

#### Will new features added be available to us?

We offer one year availability of all support and new features free of cost. After one year, nominal subscription cost will be applicable to you to continue to get free support and updates.

#### What will happen after one year?

There is no fixed annual charge to be payable mandatory. However if any changes are required in our Add-On to make compatible with New Release of TallyPrime then the modification Charges will be applied.

#### I am using a multi-site. Can I use the same Add-on for all the sites?

No, one Add-on will work only for 1 site. You need to purchase again if you want to use the same Add-on for more sites.

#### TDL Management screen shows errors with the Add-on. What do I do?

Check whether the error is because of the Add-on or because of clashes between 2 TDLs (An add-on is also a TDL). In case of clashes, disable one or more TDLs and check which TDL has the error. If the Add-on has a problem, you can report it to us.

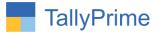

My Tally went into educational mode after installing the add-on. What do I do? Go into Gateway of Tally  $\rightarrow$  Press F1 (Help)  $\rightarrow$  TDL & Add-on  $\rightarrow$  Press F4 and remove the Add-on from the list and Restart Tally.